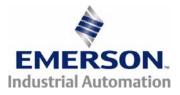

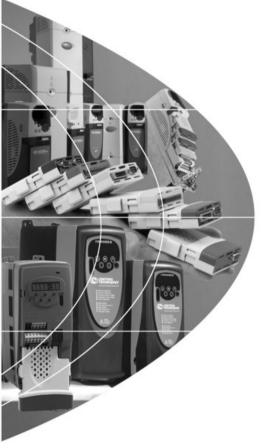

# User Guide

# SM-I/O PELV

# Solutions Module for:

- Unidrive SP
- Commander SK

Part Number: 0471-0043-03 Issue: 3

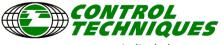

www.controltechniques.com

#### **General Information**

The manufacturer accepts no liability for any consequences resulting from inappropriate, negligent or incorrect installation or adjustment of the optional operating parameters of the equipment or from mismatching the variable speed drive with the motor.

The contents of this guide are believed to be correct at the time of printing. In the interests of a commitment to a policy of continuous development and improvement, the manufacturer reserves the right to change the specification of the product or its performance, or the contents of this guide, without notice.

All rights reserved. No parts of this guide may be reproduced or transmitted in any form or by any means, electrical or mechanical including photocopying, recording or by an information storage or retrieval system, without permission in writing from the publisher.

#### Drive software version

The SM-I/O PELV can only be used with the following drive software version:

Unidrive SP: $\geq$ V01.07.00Commander SK: $\geq$ V01.06.00

- NOTE When operating with Unidrive SP, the freeze function will be available for all drive software versions after V01.07.00. However, the freeze flag parameter will only be visible when the drive software version is V01.09.00 or later. Not available with Commander SK.
- **NOTE** When operating with Unidrive SP, Pr **x.16** (Disable PELV user power supply trip) will only be available on drive software versions V01.10.00 and later.
- Note When operating with Unidrive SP and drive software version V01.07.xx parameters Pr **x.06** (PELV user power supply state) and Pr **x.51** (Solutions Module Software sub-Version) will not be available.

Copyright © January 2007 Control Techniques Drives Ltd Issue: 3

## Contents

| 1   | How to use this guide                 | 4   |
|-----|---------------------------------------|-----|
| 1.1 | Intended personnel                    |     |
| 1.2 | Information                           |     |
| 2   | Safety Information                    | 5   |
| 2.1 | Warnings, Cautions and Notes          |     |
| 2.2 | Electrical safety - general warning   |     |
| 2.3 | System design and safety of personnel |     |
| 2.4 | Environmental limits                  |     |
| 2.5 | Compliance with regulations           | 6   |
| 2.6 | Motor                                 | 6   |
| 2.7 | Adjusting parameters                  | 6   |
| 3   | Introduction                          | 7   |
| 3.1 | Features                              | 7   |
| 3.2 | Solutions Module identification       | 8   |
| 3.3 | Conventions used in this guide        | 8   |
| 3.4 | Solutions Module I/O                  | 9   |
| 3.5 | Digital I/O                           | 9   |
| 3.6 | Analogue I/O                          | 10  |
| 3.7 | Relays                                |     |
| 3.8 | PELV user power supply                | 10  |
| 4   | Installing the Solutions Module       | .11 |
| 4.1 | Installation                          |     |
| 4.2 | Terminal descriptions                 | 15  |
| 4.3 | Wiring, shield connections            | 16  |
| 5   | Parameters                            | .17 |
| 5.1 | Introduction                          | 17  |
| 5.2 | Single line descriptions              | 19  |
| 5.3 | Logic diagrams                        | 20  |
| 5.4 | Parameter descriptions                | 26  |
| 6   | Diagnostics                           | .34 |
| 6.1 | Displaying the trip history           | 34  |
| 6.2 | Unidrive SP trip descriptions         | 36  |
| 6.3 | Commander SK trip descriptions        | 37  |
| 7   | Terminal specification                | .38 |
|     | Index                                 | 41  |
|     |                                       |     |

## 1 How to use this guide

#### 1.1 Intended personnel

This guide is intended for personnel who have the necessary training and experience in system design, installation, commissioning and maintenance.

#### 1.2 Information

This guide contains information covering the identification of the Solutions Module, terminal layout for installation, fitting of the Solutions Module to the drive, parameter details and diagnosis information. Additional to the aforementioned are the specifications of the Solutions Module.

## 2 Safety Information

#### 2.1 Warnings, Cautions and Notes

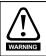

A **Warning** contains information, which is essential for avoiding a safety hazard.

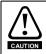

A **Caution** contains information, which is necessary for avoiding a risk of damage to the product or other equipment.

NOTE A Note contains information, which helps to ensure correct operation of the product.

#### 2.2 Electrical safety - general warning

The voltages used in the drive can cause severe electrical shock and/or burns, and could be lethal. Extreme care is necessary at all times when working with or adjacent to the drive.

Specific warnings are given at the relevant places in this User Guide.

#### 2.3 System design and safety of personnel

The drive is intended as a component for professional incorporation into complete equipment or a system. If installed incorrectly, the drive may present a safety hazard.

The drive uses high voltages and currents, carries a high level of stored electrical energy, and is used to control equipment which can cause injury.

Close attention is required to the electrical installation and the system design to avoid hazards either in normal operation or in the event of equipment malfunction. System design, installation, commissioning and maintenance must be carried out by personnel who have the necessary training and experience. They must read this safety information and this User Guide carefully.

The STOP and SECURE DISABLE functions of the drive do not isolate dangerous voltages from the output of the drive or from any external option unit. The supply must be disconnected by an approved electrical isolation device before gaining access to the electrical connections.

# With the sole exception of the SECURE DISABLE function, none of the drive functions must be used to ensure safety of personnel, i.e. they must not be used for safety-related functions.

Note that the SECURE DISABLE function is only available as standard on the Unidrive SP. The Commander SK does not have a SECURE DISABLE input.

Careful consideration must be given to the functions of the drive which might result in a hazard, either through their intended behaviour or through incorrect operation due to a fault. In any application where a malfunction of the drive or its control system could lead to or allow damage, loss or injury, a risk analysis must be carried out, and where necessary, further measures taken to reduce the risk - for example, an over-speed protection device in case of failure of the speed control, or a fail-safe mechanical brake in case of loss of motor braking.

How to use this guide

Safety Information

Introduction

Installing the Solutions

Parameters

Diagnostics

Terminal specification

Index

Module

The SECURE DISABLE function and secure input meet the requirements of EN954-1 category 3 for the prevention of unexpected starting of the drive. They may be used in a safety-related application. The system designer is responsible for ensuring that the complete system is safe and designed correctly according to the relevant safety standards.

#### 2.4 Environmental limits

Instructions in the Unidrive SP User Guide, Commander SK Getting Started Guide, Commander SK Technical Data Guide regarding transport, storage, installation and use of the drive must be complied with, including the specified environmental limits. Drives must not be subjected to excessive physical force.

#### 2.5 Compliance with regulations

The installer is responsible for complying with all relevant regulations, such as national wiring regulations, accident prevention regulations and electromagnetic compatibility (EMC) regulations. Particular attention must be given to the cross-sectional areas of conductors, the selection of fuses or other protection, and protective earth (ground) connections.

The Unidrive SP User Guide and Commander SK Technical Data Guide contain instructions for achieving compliance with specific EMC standards.

Within the European Union, all machinery in which this product is used must comply with the following directives:

98/37/EC: Safety of machinery.

89/336/EEC: Electromagnetic Compatibility.

#### 2.6 Motor

Ensure the motor is installed in accordance with the manufacturer's recommendations. Ensure the motor shaft is not exposed.

Standard squirrel cage induction motors are designed for single speed operation. If it is intended to use the capability of the drive to run a motor at speeds above its designed maximum, it is strongly recommended that the manufacturer is consulted first.

Low speeds may cause the motor to overheat because the cooling fan becomes less effective. The motor should be fitted with a protection thermistor. If necessary, an electric forced vent fan should be used.

The values of the motor parameters set in the drive affect the protection of the motor. The default values in the drive should not be relied upon.

It is essential that the correct value is entered in the motor rated current parameter: Pr **0.46** for Unidrive SP and Pr **06** in Commander SK. This affects the thermal protection of the motor.

#### 2.7 Adjusting parameters

Some parameters have a profound effect on the operation of the drive. They must not be altered without careful consideration of the impact on the controlled system. Measures must be taken to prevent unwanted changes due to error or tampering.

Introduction

Installing the Solutions

Parameters

Diagnostics

Terminal specification

Index

Module

# 3 Introduction

#### 3.1 Features

The SM-I/O PELV is designed to meet the I/O requirements of chemical and similar industries. The Solutions Module provides additional galvanic isolation to that within the drive itself. The requirements of PELV (Protective Extra Low Voltage) according to IEC 61800-5-1, and Namur NE37 are met.

All terminals on the SM-I/O PELV have the following provisions for electrical safety:

- Decisive voltage class A according to IEC 61800-5-1, i.e. less than 30Vac r.m.s., 42.4Vac peak, 60Vdc mean.
- Protective separation from live parts, comprising of supplementary insulation in conjunction with the basic insulation of the drive control circuits, suitable for all supply voltages and configurations for which the drive is intended.

The PELV circuit is permitted to be grounded. This connection must be made externally if required.

Note that PELV circuits do not require protection against contact, but this applies only when used within a zone of equipotential bonding. For further guidance on safety requirements and PELV consult the relevant electrical safety code for the region where the Solutions Module will be used.

The SM-I/O PELV can be used on the following products:

- Unidrive SP
- Commander SK

The SM-I/O PELV increases the I/O capability of the drive by adding the following to the existing I/O:

- 2 x Analogue current outputs
- 1 x Analogue input (current/voltage mode)
- 4 x Digital inputs/outputs\*
- 1 x Digital input with optional freeze function\*\*
- 2 x Relays (30Vdc contact rating)

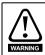

The I/O connections direct to the drive itself have basic (single) insulation from live parts. They do not meet the requirements for PELV.

All connections from the Solutions Module to the drive are made via the drive connector.

Connections from external equipment to the 24V voltage input, relays, digital and analogue I/O are made via a 17-way pluggable screw connector.

On the Unidrive SP a total of three SM-I/O PELV modules can be fitted at any one time. On the Commander SK only one can be fitted.

\*Only three digital outputs are available with Commander SK.

\*\*Freeze function is not available with Commander SK.

#### 3.2 Solutions Module identification Figure 3-1 SM-I/O PELV

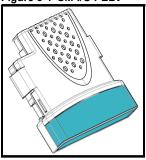

The SM-I/O PELV can be identified by:

- 1. The label located on the underside of the Solutions Module.
- 2. The colour coding across the front of the Solutions Module, with the SM-I/O PELV being turquoise blue.

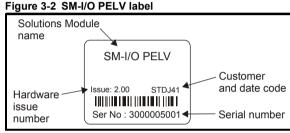

#### 3.2.1 Date code format

The date code is split into two sections: a letter followed by a number.

The letter indicates the year, and the number indicates the week number (within the year) in which the Solutions Module was built.

The letters go in alphabetical order, starting with A in 1990 (B in 1991, C in 1992 etc.).

#### Example:

A date code of L35 would correspond to week 35 of year 2002.

#### 3.3 Conventions used in this guide

The configuration of the host drive and Solutions Module is done using menus and parameters. A menu is a logical collection of parameters that have similar functionality.

In the case of a Solutions Module, the parameters will appear in menu 15 for the Commander SK, and in menu 15, 16 or 17 for the Unidrive SP depending on the slot the module is fitted into. The menu is determined by the number before the decimal point.

The method used to determine the menu or parameter is as follows:

- Pr xx.00 signifies any menu and parameter number 00.
- Pr x.XX where x signifies the menu allocated to the Solutions Module (this could be 15, 16 or 17 on the Unidrive SP but will always be 15 on the Commander SK) and XX signifies the parameter number.

# How to use this guide

Installing the Solutions

Parameters

Diagnostics

Terminal specification

Index

Module

#### Solutions Module I/O 3.4

Solution Module I/O only operates in positive logic mode. NOTE

NOTE All I/O and relays are user programmable for function and signal processing.

NOTE All new source and destination routing only changes to new set up locations when the drive is reset

By default, the digital inputs/outputs on the Solutions Module are configured to operate NOTE as inputs, except Digital I/O 4 which is configured as an output (input only for Commander SK).

#### 3.5 Digital I/O

All digital I/O complies with IEC 61131-2, clause 3.3.1 type 1, (i.e. >2mA @ +15Vdc). For type 2 input, the user will need to add extra load externally.

| Function       | Quantity              |
|----------------|-----------------------|
| Digital inputs | 1 (2 on Commander SK) |

One terminal forms a dedicated digital input (2 on Commander SK); the functionality of this input is as follows:

- The logic state of the input is monitored by a RO parameter ٠
- The logic state can be inverted
- The digital input can be programmed to any unprotected parameter. The destination parameter value will always be either 0 or 1 depending on the state of the input.
- The digital input may be programmed to provide a freeze signal to the drive\* \*Freeze function is not available with Commander SK.

| Function                              | Quantity |
|---------------------------------------|----------|
| Programmable digital inputs / outputs | 4**      |

Four terminals are programmable as either digital inputs or outputs, the functionality of these terminals is as follows:

#### Input

- The logic state of each input is monitored by a RO parameter •
- The logic state can be inverted •
- The digital input can be programmed to any unprotected parameter. The destination parameter value will always be either 0 or 1 depending on the state of the input

#### Output

- The logic state of each output is monitored by a RO parameter
- The logic state can be inverted
- The digital outputs can be sourced from any parameter.

In the case where an integer parameter is used as the source, the threshold of the output switching between low and high states is 50% of the parameter's maximum.

E.g. Source parameter = Pr 18.11 (maximum = 32767) 50% of 32767 = 16383 (due to integer truncation)

Therefore, if Pr  $18.11 \ge 16383$  the output will be high if Pr 18.11 < 16383 the output will be low

The digital outputs can only source current

 The four digital outputs of a Solutions Module (three digital outputs with Commander SK) are able to source 40 mA to the total combination of output channels (e.g. 4 x 10mA or 1 x 40mA). When the current drawn exceeds safe limits, all the outputs will be disabled through hardware and trip the drive to alert the user to the fault condition.

\*\*Only three digital outputs are available with Commander SK.

#### 3.6 Analogue I/O

| Function                                     | Quantity |
|----------------------------------------------|----------|
| Unipolar current input/Bipolar voltage input | 1        |

Two terminals form a combined voltage, or unipolar current, analogue input port. The function of this input is as follows:

- A scaling factor can be applied to the analogue input signal
- The analogue input signal can be inverted
- The analogue input can be programmed to any suitable unprotected destination
   parameter
- The input operates in one of the following modes as set in Pr x.38: 0-20, 20-0, 4-20.tr, 20-4.tr, 4-20 and 20-4, VOLt (Pr x.38: 0-20, 20-0, 4-20, 20-4, 4-.20, 20-.4, VoLt on Commander SK).
- When the input current is <3.0mA in 4-20.tr or 20-4.tr mode (4-20 or 20-4 with Commander SK), the drive will initiate an SLX.Er / SL.Er trip. See Chapter 6 *Diagnostics* for details.

| Function                | Quantity |
|-------------------------|----------|
| Unipolar current output | 2        |

Two terminals have a dedicated analogue output with the following functions:

- The output can be used to convey the value of any valid source parameter to external equipment\*.
- The output operates in one of the following modes as set in Pr x.39: 0-20, 20-0, 4-20 and 20-4.
- A scaling factor can be applied to the analogue output signal\*
- \*Only available on analogue output 1 with Commander SK.

#### 3.7 Relays

| Function         | Quantity |
|------------------|----------|
| Number of relays | 2        |

The relays can be used to convey the logic state of any suitable parameter to external equipment. The logic state is processed as follows:

- Any source parameter is assigned to each relay.
- The logic state can be inverted.
- The software state of the coil is monitored by a parameter.

#### 3.8 PELV user power supply

A suitable supply of nominally 24V must be provided to drive the PELV circuits. The supply isolation must meet the PELV requirement.

The PELV user power supply must be a UL Class 2 power supply or a limited voltage, limited current power supply (LVLC).

## Installing the Solutions Module

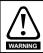

Δ

Before installing the Solutions Module, refer to Chapter 2 Safety Information on page 5.

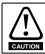

Do not remove the Solutions Module when the drive is powered-up. This could damage the drive and/or the Solutions Module.

#### 4.1 Installation

#### 4.1.1 Unidrive SP

Three Solutions Module slots are available on Unidrive SP. The Solutions Module can be plugged into any of these slots but it is recommended that slot 3 be used for the first Solutions Module, then slot 2 and then slot 1. This ensures the maximum mechanical support for the Solutions Module once fitted. See Figure 4-2.

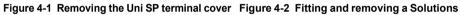

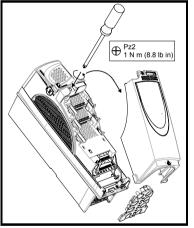

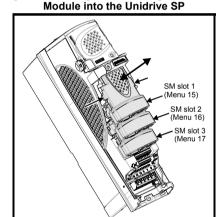

- 1. Before installing a Solutions Module in any drive, ensure the AC supply has been disconnected for at least 10 minutes.
- 2. Ensure that any +24V and low voltage DC power supplies (if used) have been disconnected from the drive.
- 3. Check that the exterior of the Solutions Module is not damaged and the multiway connector on the underside of the module is free from dirt and debris.
- 4. Do not install a damaged or dirty Solutions Module in the drive.
- 5. Remove the terminal cover from the drive as shown in Figure 4-1.
- Position the drive connector of the Solutions Module over the appropriate connector of the drive. Push the Solutions Module towards the rear of the drive until it locks into place. Make the +24V PELV user power supply connections to the Solutions Module and any other wiring connections as appropriate.

Safety Information Introduction

How to use this guide

Index

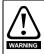

To maintain PELV isolation integrity it is important to ensure the correct 17 way connector is inserted into the Solutions Module.

SM-I/O PELV connections should be made using the high visibility yellow connector provided.

- 7. Re-fit the terminal cover to the drive by reversing the procedure shown in Figure 4-1.
- Switch on the +24V PELV user power supply (refer to section 3.8 PELV user power supply on page 10)
- 9. Connect the AC supply or low voltage DC supply (if used) to the drive.
- 10. When a Solutions Module is fitted to a Unidrive SP for the first time, as the drive is powered-up, the drive will trip on SL1.dF or SL2.dF or SL3.dF depending on which slot the Solutions Module is fitted to. A parameter save must be performed. Set Pr xx.00 = 1000 (or 1001 in the case of solely using the 24V back-up power supply) and press the Stop/Reset button. If a parameter save is not performed, the drive will trip on the above trips the next time the drive is powered up.
- Note When using the 24V back-up power supply only, the SLx.dF trip will not occur (as the drive is already displaying a UU trip).
- **NOTE** When fitting two or more Solutions Modules simultaneously, the SLx.dF trip is only applicable to the module fitted in the lowest numerical slot.
- **NOTE** If an SLx.dF trip is not seen after the first power-up, the Solutions Module is not fitted properly to the drive. Power down the drive, remove and re-fit the Solutions Module. Then power can be re-applied to the drive.
  - 11. To access the advanced parameters refer to the Unidrive SP User Guide.
  - 12. Check that Menu 15 (slot 1), 16 (slot 2), or 17 (slot 3) parameters are now available (depending on which slot is used).
  - 13. Check that Pr 15.01, Pr 16.01 or Pr 17.01 shows the correct code for the SM-I/O PELV: 204.
  - 14. Power the drive down and back up. The Solutions Module is now ready for programming.
- **NOTE** If the SM-I/O PELV is changed for another type of Solutions Module, the drive will trip as in step 10. Follow the above procedure.
  - 15. If the checks in steps 12 and 13 fail, either the Solutions Module is not fully inserted, or it is faulty.
  - 16. If a trip code is now present refer to Chapter 6 Diagnostics on page 34.

#### 4.1.2 Commander SK

One Solutions Module slot is available on Commander SK. See Figure 4-4.

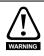

To allow a Solutions Module to be fitted to Commander SK, a protective cover must be removed to allow access to the PCB edge connector (see Figure 4-3). This protective cover provides protection from direct contact of the PCB edge connector by the user. When this cover is removed and Solutions Module fitted, the Solutions Module provides the protection from direct contact by the user. If the Solutions Module is then removed, this PCB edge connector becomes exposed. The user is required to provide protection in this case.

# Figure 4-3 Removing the Commander SK terminal cover

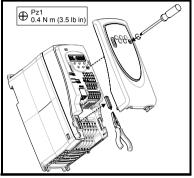

Figure 4-4 Fitting and removing a Solutions

Module into the Commander SK

- 1. Before installing a Solutions Module in any drive, ensure the AC supply has been disconnected for at least 10 minutes.
- 2. Check that the exterior of the Solutions Module is not damaged and the multiway connector on the underside of the module is free from dirt and debris.
- 3. Do not install a damaged or dirty Solutions Module in the drive.
- 4. Remove the terminal cover from the drive as shown in Figure 4-3.
- 5. Ensure that the plastic tab which covers the drive's Solutions Module connector is removed before fitting any option. See Figure 4-4. Position the drive connector of the Solutions Module over the appropriate connector of the drive. Push the Solutions Module towards the rear of the drive until it locks into place. Make the +24V PELV user power supply connections to the Solutions Module and any other wiring connections as appropriate.

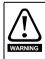

To maintain PELV isolation integrity it is important to ensure the correct 17 way connector is inserted into the Solutions Module.

SM-I/O PELV connections should be made using the high visibility yellow connector provided.

- 6. Re-fit the terminal cover to the drive by reversing the procedure shown in Figure 4-3.
- Switch on the +24V PELV user power supply (refer to section 3.8 PELV user power supply on page 10)
- 8. Connect the AC supply to the drive.
- When a Solutions Module is fitted to a Commander SK for the first time, as the drive is powered-up, the drive will trip on SL.dF.

Press the STOP/RESET button to clear the trip

The Commander SK automatically saves the Solutions Module identity details to memory which will avoid any future SL.dF trips.

How to use this guide

Safety Information

Introduction

Parameters

Diagnostics

Terminal specification

Index

- 11. To access the advanced parameters refer to the *Commander SK Getting Started Guide*.
- **NOTE** If an SL.dF trip is not seen after the first power-up, the Solutions Module is not fitted properly to the drive. Power down the drive, remove and re-fit the Solutions Module. Then power can be re-applied to the drive.
  - 12. Check that Menu 15 parameters are now available.
  - 13. Check that Pr 15.01 shows the correct code for the SM-I/O PELV: 204.
  - 14. Power the drive down and back up. The Solutions Module is now ready for programming.
- **NOTE** If the SM-I/O PELV is changed for another type of Solutions Module, the drive will trip as in step 10. Follow the above procedure.
  - 15. If the checks in steps 12 and 13 fail, either the Solutions Module is not fully inserted, or it is faulty.
  - 16. If a trip code is now present refer to Chapter 6 Diagnostics on page 34.

#### 4.2 Terminal descriptions

Figure 4-5 SM-I/O PELV terminals

| 1 2 | 3 | 4 | 5 | 6 | 7 | 8 | 9 | 10 | 11 | 12 | 13 | 14 | 15 | 16 | 17 |
|-----|---|---|---|---|---|---|---|----|----|----|----|----|----|----|----|
|-----|---|---|---|---|---|---|---|----|----|----|----|----|----|----|----|

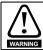

Provide fuse or other over-current protection in the relay circuit.

#### Table 4-1 Terminal descriptions

| Term | Function                                             |
|------|------------------------------------------------------|
| 1    | 0V common                                            |
| 2    | +24V input                                           |
| 3    | Digital I/O 1                                        |
| 4    | Digital I/O 2                                        |
| 5    | Digital I/O 3                                        |
| 6    | Digital I/O 4*                                       |
| 7    | Digital input 5/Freeze input**                       |
| 8    | Analogue input 1 non-inverting input/V <sub>in</sub> |
| 9    | Analogue input 1 inverting input (current mode only) |
| 10   | Analogue output 1                                    |
| 11   | 0V common                                            |
| 12   | Analogue output 2                                    |
| 13   | 0V common                                            |
| 14   | Relay 1 contact 1                                    |
| 15   | Relay 1 contact 2                                    |
| 16   | Relay 2 contact 1                                    |
| 17   | Relay 2 contact 2                                    |

17-way 3.81mm pluggable screw connector.

\*Digital input only with Commander SK

\*\*Freeze input not available with Commander SK

How to use this guide Safety Information Introduction

#### 4.3 Wiring, shield connections

The Solutions Module terminals are double insulated from live parts, therefore eliminating the need for additional protection from human contact. To maintain this level of safety, any external circuits connected to the SM-I/O PELV must also meet PELV requirements as highlighted in section 3.1 *Features* on page 7.

To highlight PELV wiring, connections to the SM-I/O PELV Solutions Module should be made using the high visibility yellow connector provided.

To prevent noise being induced onto any of the analogue inputs or outputs it is advisable to use a twisted pair cable shielded with overall shield.

If used, the shield connections should be terminated at one of the zero volts terminals on the Solutions Module and to the zero volts of the signal source if available. The termination of the shield should be kept as short as possible to prevent any noise being induced at this point.

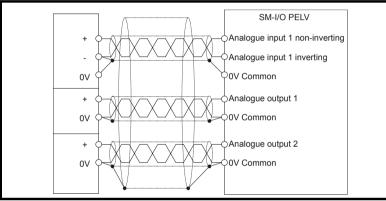

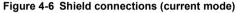

Figure 4-7 Shield connections (voltage mode)

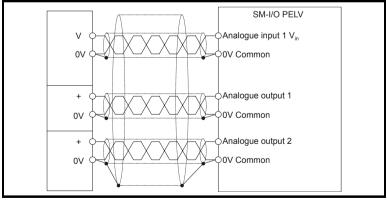

# 5 Parameters

#### 5.1 Introduction

The parameters listed in this chapter are used for programming and monitoring the SM-I/O PELV.

#### 5.1.1 Parameter update times

The SM-IO PELV is an intelligent Solutions Module. The update times for the parameters are defined by the drive type in use. The following apply only when the Solutions Module is used with a Unidrive SP:

Parameters shown as "Background" are updated at least once every 30ms.

When the digital inputs or the analogue input are the source for a parameter outside the Solutions Module menu, the data is written to the destination parameter every 4ms.

If the analogue input destination Pr **x.43** is set such that data is passed to preset speed 1 (Pr **1.21**), whilst preset speed 1 is selected as the speed reference, and if the drive is in closed-loop vector or servo mode, then the speed reference is updated every  $500\mu$ s.

If the analogue input destination Pr **x.43** is set such that data is passed to the hard speed reference (Pr **3.22**), whilst the hard speed reference is selected, and if the drive is in closed-loop vector or servo mode, then the hard speed reference is updated every  $500\mu s$ .

If the analogue input destination Pr **x.43** is set such that data is passed to the torque reference (Pr **4.08**), whilst the drive is in closed-loop vector or servo mode, then the torque reference is updated every  $500\mu s$ .

If the destination parameter for any of the digital inputs on the module are set to Pr **x.42**, and the analogue input is being used to control a torque or speed reference as described above, the invert function operates within 500 $\mu$ s of any changes of the digital input state.

The following apply only when the Solutions Module is used with a Commander SK:

The module has two parameter update times; background and fast update. The actual update times for the two types of parameter are dependent upon the number of I/O used (i.e. that are mapped to a valid source or destination) on the module.

The update rate for fast update parameters can be calculated with the following expression:

 $t_{FU}(ms)$  = ((Number of I/O used) + 2 ) \* 2ms

The update time for background level parameters can be calculated with the following expression:

 $t_{BU}(ms) = t_{FU} * 34$ 

Only source and destination parameters that are routed to a valid parameter are updated at the fast rate.

| Number of I/O source/<br>destinations active | Fast Update Time (ms) | Background Update Time<br>(ms) |
|----------------------------------------------|-----------------------|--------------------------------|
| 1                                            | 6                     | 204                            |
| 2                                            | 8                     | 272                            |
| 3                                            | 10                    | 340                            |
| 4                                            | 12                    | 408                            |
| 5                                            | 14                    | 476                            |
| 6                                            | 16                    | 544                            |
| 7                                            | 18                    | 612                            |
| 8                                            | 20                    | 680                            |
| 9                                            | 22                    | 748                            |
| 10                                           | 24                    | 816                            |

- **NOTE** The analogue output 2 source is always active (set to Pr **4.02**), therefore the minimum fast update time with any other I/O active will be 8ms. The background update time will be a minimum of 272ms.
- NOTE
   On the Unidrive SP, the "x" in the parameter number (e.g. Pr x.01), is either Menu 15 (slot 1), 16 (slot 2) or 17 (slot 3) depending on which slot is used.

   On Commander SK the "x" in the parameter number is Menu 15.

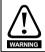

Before attempting to adjust any parameters, refer to Chapter 2 *Safety Information* on page 5.

#### Table 5-1 Key to parameter coding

| Coding | Attribute                                                                                                    |
|--------|----------------------------------------------------------------------------------------------------|
| RW     | Read/write: can be written by the user                                                                                                    |
| RO     | Read only: can only be read by the user                                                                                                    |
| Bit    | 1 bit parameter                                                                                                    |
| Bi     | Bipolar parameter                                                                                                    |
| Uni    | Unipolar parameter                                                                                                    |
| Txt    | Text: the parameter uses text strings instead of numbers.                                                                                                    |
| FI     | Filtered: some parameters which can have rapidly changing values are filtered when displayed on the drive keypad for easy viewing.                                                                                                    |
| DE     | Destination: indicates that this parameter can be a destination parameter.                                                                                                    |
| RA     | Rating dependant: this parameter is likely to have different values and ranges with drives of different voltage and current ratings. These parameters are not transferred by SMARTCARDS / SmartSticks when the rating of the destination drive is different from the source drive. |
| NC     | Not cloned: not transferred to or from SMARTCARDS / SmartSticks during<br>cloning.                                                                                                    |
| PT     | Protected: cannot be used as a destination.                                                                                                    |
| US     | User save: saved in drive EEPROM when the user initiates a parameter save.                                                                                                    |
| PS     | Power-down save: automatically saved in drive EEPROM at power-down.                                                                                                    |

#### Single line descriptions 5.2

| 5.2           | Single line descript                                       | tions                                                                                       |                |      |     |    |    |    |    |        |
|---------------|------------------------------------------------------------|---------------------------------------------------------------------------------------------|----------------|------|-----|----|----|----|----|--------|
|               | Parameter                                                  | Range(\$)                                                                                   | Default(⇔)     |      |     | Ty | ре |    |    | g      |
| x.01          | Solutions Module ID                                        | 0 to 599                                                                                    | 204            | RO   | Uni |    |    | PT | US | 1      |
| x.02          | Solutions Module Main Software Version                     | 0.00 to 99.99                                                                               |                | RO   | Uni |    | NC | PT |    |        |
| x.03          | T5 digital I/O 3 state                                     | OFF (0) or On (1)                                                                           |                | RO   | Bit |    | NC | PT |    | i<br>u |
| x.04          | T6 digital I/O 4 state**                                   | OFF (0) or On (1)                                                                           |                | RO   | Bit |    | NC | PT |    |        |
| x.05          | T7 digital input 5 state/freeze input****                  | OFF (0) or On (1)                                                                           |                | RO   | Bit |    | NC | PT |    | _      |
| x.06          | PELV user power supply state                               | OFF (0) or On (1)                                                                           |                | RO   | Bit |    | NC | PT |    |        |
| x.07          | Relay 1 state                                              | OFF (0) or On (1)                                                                           |                | RO   | Bit |    | NC | PT |    |        |
| x.08          | Relay 2 state                                              | OFF (0) or On (1)                                                                           |                | RO   | Bit |    | NC | PT |    | 3      |
| x.09          | T3 digital I/O 1 state                                     | OFF (0) or On (1)                                                                           |                | RO   | Bit |    | NC | PT |    |        |
| x.10          | T4 digital I/O 2 state                                     | OFF (0) or On (1)                                                                           |                | RO   | Bit |    | NC | PT |    |        |
| x.11          | T3 digital I/O 1 invert                                    | OFF (0) or On (1)                                                                           | OFF (0)        | RW   | Bit |    |    |    | US |        |
| x.12          | T4 digital I/O 2 invert                                    | OFF (0) or On (1)                                                                           | OFF (0)        | RW   | Bit |    |    |    | US |        |
| x.13          | T5 digital I/O 3 invert                                    | OFF (0) or On (1)                                                                           | OFF (0)        | RW   | Bit |    |    |    | US |        |
| x.14          | T6 digital I/O 4 invert**                                  | OFF (0) or On (1)                                                                           | OFF (0)        | RW   | Bit |    |    |    | US |        |
| x.15          | T7 digital input 5 invert/ Freeze Input<br>Edge Select**** | OFF (0) or On (1)                                                                           | OFF (0)        | RW   | Bit |    |    |    | US |        |
| x.16*         | Disable PELV user power supply trip                        | OFF (0) or On (1)                                                                           | OFF (0)        | RW   | Bit |    |    |    | US |        |
| x.17          | Relay 1 invert                                             | OFF (0) or On (1)                                                                           | OFF (0)        | RW   | Bit |    |    |    | US |        |
| x.18          | Relay 2 invert                                             | OFF (0) or On (1)                                                                           | OFF (0)        | RW   | Bit |    |    |    | US |        |
| x.19*         | Freeze Flag                                                | OFF (0) or On (1)                                                                           | - (-)          | RW   | Bit |    |    |    |    |        |
| x.20          | Digital I/O read word                                      | 0 to 255                                                                                    |                | RO   | Uni |    | NC | PT |    |        |
| x.21          | T3 digital I/O 1 source/destination                        | Pr 0.00 to Pr 21.51                                                                         | Pr <b>0.00</b> | RW   | Uni | DE |    |    | US | ыпром  |
| x.22          | T4 digital I/O 2 source/destination                        | Pr 0.00 to Pr 21.51                                                                         | Pr 0.00        | RW   | Uni | DE |    |    | US |        |
| x.23          | T5 digital I/O 3 source/destination                        | Pr 0.00 to Pr 21.51                                                                         | Pr 0.00        | RW   | Uni | DE |    |    | US | 3      |
| x.24          | T6 digital I/O 4 source/destination***                     | Pr 0.00 to Pr 21.51                                                                         | Pr 0.00        | RW   | Uni | DE |    |    | US | 6      |
| x.25          | T7 digital input 5 destination                             | Pr 0.00 to Pr 21.51                                                                         | Pr 0.00        | RW   | Uni | DE |    |    | US | a      |
| x.26          | Not used                                                   | 110.00101121.01                                                                             | 110.00         | 1.00 | 011 |    |    |    | 00 |        |
| x.27          | Relay 1 source                                             | Pr 0.00 to Pr 21.51                                                                         | Pr <b>0.00</b> | RW   | Uni |    |    |    | US |        |
| x.27          | Relay 2 source                                             | Pr 0.00 to Pr 21.51                                                                         | Pr 0.00        | RW   | Uni |    |    |    | US |        |
| x.20<br>x.29* | T6 digital I/O 4 output select                             | OFF (0) or On (1)                                                                           | On (1)         | RW   | Bit |    |    |    | US |        |
| x.30          | Not used                                                   |                                                                                             | 011(1)         | L M  | DIL |    |    |    | 03 |        |
| x.30<br>x.31  | T3 digital I/O 1 output select                             | OFF (0) or On (1)                                                                           | OFF (0)        | RW   | Bit |    |    |    | US |        |
| x.31          | T4 digital I/O 2 output select                             | OFF (0) of Off (1)                                                                          | OFF (0)        | RW   | Bit |    |    |    | US |        |
|               |                                                            | () ()                                                                                       | ()             | RW   |     |    |    |    | US |        |
| x.33          | T5 digital I/O 3 output select                             | OFF (0) or On (1)                                                                           | OFF (0)        | RW   | Bit |    |    |    | 05 |        |
| x.34          | Not used                                                   |                                                                                             |                |      |     |    |    |    |    |        |
| x.35          | Not used                                                   |                                                                                             |                |      |     |    |    |    |    |        |
| x.36          | Not used                                                   |                                                                                             |                |      |     |    |    |    |    |        |
| x.37<br>x.38  | Not used Analogue input 1 mode                             | 0-20, 20-0, 4-20.tr (4-20),<br>20-4.tr (20-4), 4-20 (4-<br>.20), 20-4 (204),<br>VOLt (VoLt) | 0-20           | RW   | Uni |    |    |    | US |        |
| x.39          | Analogue output mode                                       | 0-20, 20-0, 4-20, 20-4                                                                      | 0-20           | RW   | Uni |    |    |    | US |        |
| x.40          | Analogue input 1 level                                     | 0.0 to 100.0%                                                                               |                | RO   | Uni |    | NC | PT |    |        |
| x.41          | Analogue input 1 scaling                                   | 0.000 to 4.000                                                                              | 1.000          | RW   | Uni |    |    |    | US |        |
| x.42          | Analogue input 1 invert                                    | OFF (0) or On (1)                                                                           | OFF (0)        | RW   | Bit |    |    |    | US |        |
| x.43          | Analogue input 1 destination                               | Pr 0.00 to Pr 21.51                                                                         | Pr <b>0.00</b> | RW   | Uni | DE |    |    | US |        |
| x.44          | Not used                                                   |                                                                                             |                |      |     |    |    |    |    |        |
| x.45*         | Analogue output 2 scaling                                  | 0.000 to 4.000                                                                              | 1.000          | RW   | Uni |    |    |    | US |        |
| x.46          | Not used                                                   |                                                                                             |                | 1    |     |    |    |    |    |        |
| x.47*         | Analogue output 2 source                                   | Pr 0.00 to Pr 21.51                                                                         | Pr <b>0.00</b> | RW   | Uni |    |    |    | US |        |
| x.48          | Analogue output 2 source                                   | Pr 0.00 to Pr 21.51                                                                         | Pr 0.00        | RW   | Uni |    |    |    | US |        |
| x.40          | Analogue output 1 scaling                                  | 0.000 to 4.000                                                                              | 1.000          | RW   | Uni |    |    |    | US |        |
| x.49<br>x.50  | Solutions Module error status                              | 0.000 to 255                                                                                | 1.000          | RO   | Uni |    | NC | PT | 00 |        |
| x.50<br>x.51  | Solutions Module software sub-version                      | 0 to 255                                                                                    |                | RO   | Uni |    | NC | PT |    |        |
|               | LOUIDING VIOLUE SOUWARE SUD-VERSION                        |                                                                                             |                |      |     |    |    |    |    |        |

Digital input only with Commander SK \*\*\* Destination only with Commander SK

\*\*\*\* Freeze input not available with Commander SK

#### 5.3 Logic diagrams Figure 5-1 Digital I/O logic diagram (Unidrive SP only)

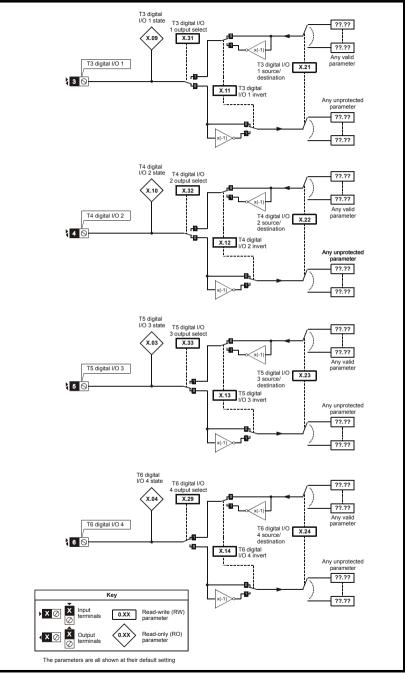

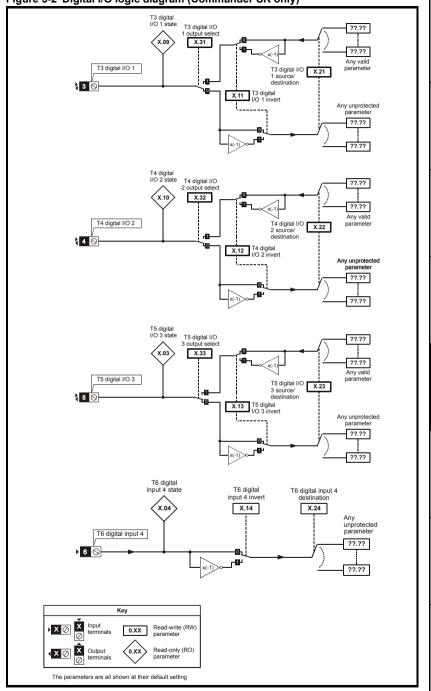

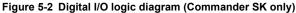

SM-I/O PELV User Guide Issue Number: 3 How to use this guide

Safety Information

Introduction

Installing the Solutions Module

Parameters

Diagnostics

Terminal specification

#### Figure 5-3 Digital input logic diagram

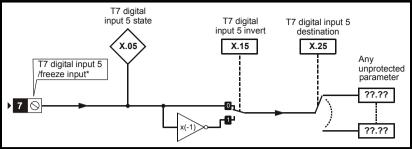

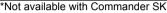

**NOTE** The performance of the freeze input is highly dependent upon the quality of the signal driving it. If negative edge triggering is used then care should be taken to ensure that the input is actively pulled low via low impedance. If positive edge triggering is used then care should be taken to ensure that the input is actively pulled high, or pulled high via a suitably low pull-up resistance.

#### Figure 5-4 Relay logic diagram

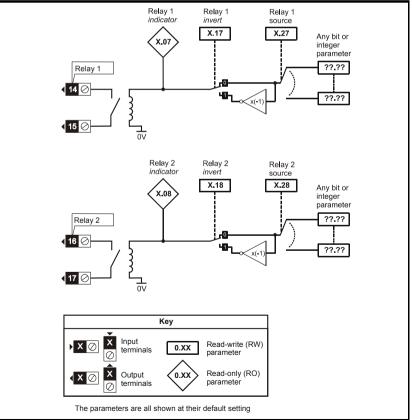

Figure 5-5 Analogue input logic diagram (current mode)

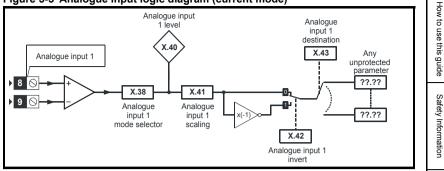

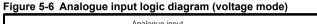

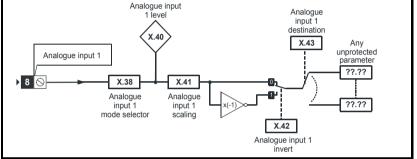

Introduction

Installing the Solutions Module

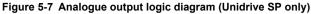

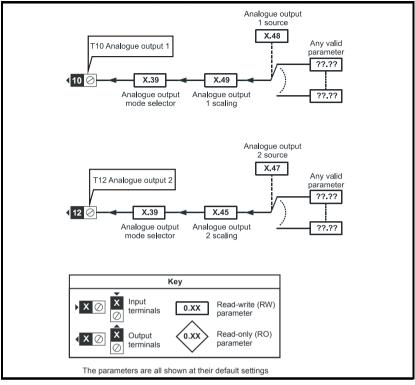

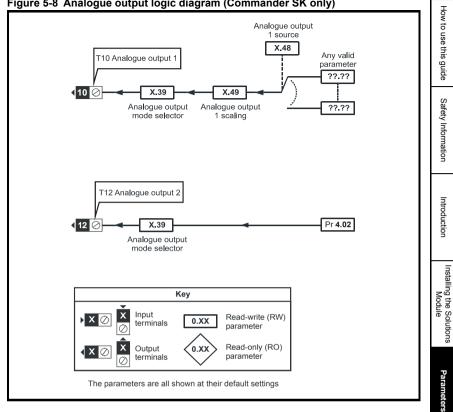

#### Figure 5-8 Analogue output logic diagram (Commander SK only)

#### 5.4 Parameter descriptions

| x.0    | )1                             | Optio | n ID co | ode |   |  |    |    |  |
|--------|--------------------------------|-------|---------|-----|---|--|----|----|--|
| RO     | Uni                            |       |         |     |   |  | PT | US |  |
| ţ      |                                | 0 to  | 599     |     | ₽ |  |    |    |  |
| Update | Update rate: Write on power-up |       |         |     |   |  |    |    |  |

On Unidrive SP the menu for the relevant slot appears for the new Solutions Module category with the default parameter values for the new category. For Commander SK it will always be menu 15.

When no Solutions Module is fitted in the relevant slot this parameter is zero. When a Solutions Module is fitted this parameter displays the identification code as shown below.

| Code | Solutions Module           | Category   | Dumb   | Comp         | atibility |
|------|----------------------------|------------|--------|--------------|-----------|
| Coue | Solutions module           | Category   | module | Uni SP       | Comm SK   |
| 0    | No Solutions Module fitted |            |        |              |           |
| 101  | SM-Resolver                |            | ✓      | ✓            |           |
| 102  | SM-Universal Encoder Plus  | Feedback   |        | $\checkmark$ |           |
| 104  | SM-Encoder Plus            |            | ~      | $\checkmark$ |           |
| 201  | SM-I/O Plus                |            | ~      | $\checkmark$ |           |
| 203  | SM-I/O Timer               |            |        | $\checkmark$ | ~         |
| 204  | SM-I/O PELV                |            |        | $\checkmark$ | ~         |
| 205  | SM-I/O 24V Protected       |            |        | $\checkmark$ | ~         |
| 206  | SM-I/O 120V                | Automation |        | ✓            | √         |
| 207  | SM-I/O Lite                |            |        | ✓            | ✓         |
| 301  | SM-Applications            |            |        | ✓            |           |
| 302  | SM-Application Lite        |            |        | ✓            |           |
| 303  | SM-EZMotion                |            |        | ~            |           |
| 401  | reserved                   |            |        | $\checkmark$ |           |
| 402  | reserved                   |            |        | $\checkmark$ |           |
| 403  | SM-Profibus DP             |            |        | $\checkmark$ | √         |
| 404  | SM-Interbus                |            |        | $\checkmark$ | √         |
| 405  | reserved                   | Fieldbus   |        | $\checkmark$ |           |
| 406  | SM-CAN                     | Fieldbus   |        | $\checkmark$ |           |
| 407  | SM-DeviceNet               |            |        | $\checkmark$ | √         |
| 408  | SM-CANopen                 |            |        | $\checkmark$ | ~         |
| 409  | SM-SERCOS                  |            |        | $\checkmark$ |           |
| 410  | SM-Ethernet                |            |        | $\checkmark$ | ~         |
| 501  | SM-SLM                     | Feedback   |        | ✓            |           |

#### **Unidrive SP**

The new parameter values are not stored in the drive EEPROM until the user performs a parameter save by setting Pr **xx.00** to 1000 (or 1001 in the case of solely using the 24V back-up power supply) and pressing the stop/reset button. When parameters are saved by the user in the drive EEPROM, the option code of the currently fitted Solutions Module is saved in the drive EEPROM. If the drive is subsequently powered-up with a different Solutions Module fitted, or no Solutions Module is fitted when one was previously fitted, the drive will trip on SLx.dF or SLx.nF.

#### Commander SK

The new parameter values are stored automatically by the drive. If the drive is subsequently powered up with a different Solutions Module fitted, or no Solutions Module is fitted when one was previously fitted, the drive will trip on SL.dF or SL.nF.

| x.0    | )2      | Soluti           | ons M | odule | main s | oftware | versio | n |  |  |  |
|--------|---------|------------------|-------|-------|--------|---------|--------|---|--|--|--|
| RO     | Uni     |                  | NC PT |       |        |         |        |   |  |  |  |
| €      |         | 00.00 to 99.99 ⇔ |       |       |        |         |        |   |  |  |  |
| Update | rate: V | Vrite or         | power | r-up  |        |         |        |   |  |  |  |

This module contains two processors, and thus two software versions. Pr **x.02** shows the version number of the main module processor. Pr **x.51**, which is normally used to give a sub-version number, shows the software version in the slave processor, which operates on the PELV side of the isolation barrier.

| x.0    | x.03 T5 digital I/O 3 state                  |                |                         |     |   |  |    |    |  |  |  |
|--------|----------------------------------------------|----------------|-------------------------|-----|---|--|----|----|--|--|--|
| x.0    | )4                                           | T6 dig         | F6 digital I/O 4 state* |     |   |  |    |    |  |  |  |
| x.0    | x.05 T7 digital input 5 state/freeze input** |                |                         |     |   |  |    |    |  |  |  |
| RO     | Bit                                          |                |                         |     |   |  | NC | PT |  |  |  |
| ¢      | 0                                            | FF (0)         | or On (                 | [1] | ₽ |  |    |    |  |  |  |
| Update | rate: 4                                      | ate: 4ms write |                         |     |   |  |    |    |  |  |  |

\*Digital output 4 is not available with Commander SK.

\*\*Freeze input is not available with Commander SK.

These parameters indicate the input and output states of the terminals.

**NOTE** The update rates stated are when used with Unidrive SP.

| x.0                | 6                      | PELV              | user p | ower s | upply s | PELV user power supply state |  |  |  |  |  |  |  |  |  |
|--------------------|------------------------|-------------------|--------|--------|---------|------------------------------|--|--|--|--|--|--|--|--|--|
| RO                 | Bit                    |                   | NC PT  |        |         |                              |  |  |  |  |  |  |  |  |  |
| $\hat{\mathbf{x}}$ | 0                      | OFF (0) or On (1) |        |        |         |                              |  |  |  |  |  |  |  |  |  |
| Update             | Update rate: 4ms write |                   |        |        |         |                              |  |  |  |  |  |  |  |  |  |

The status of the PELV user power supply is shown in this parameter.

| x.0                    | )7  | Relay  | Relay 1 state     |          |   |  |    |    |  |  |  |
|------------------------|-----|--------|-------------------|----------|---|--|----|----|--|--|--|
| x.0                    | 8   | Relay  | Relay 2 state     |          |   |  |    |    |  |  |  |
| x.0                    | 9   | T3 dig | jital I/C         | ) 1 stat | e |  |    |    |  |  |  |
| <b>x.</b> 1            | 0   | T4 dig | jital I/C         | ) 2 stat | e |  |    |    |  |  |  |
| RO                     | Bit |        |                   |          |   |  | NC | PT |  |  |  |
| Û                      | 0   | FF (0) | F (0) or On (1) 🔿 |          |   |  |    |    |  |  |  |
| Update rate: 4ms write |     |        |                   |          |   |  |    |    |  |  |  |

These parameters indicate the input and output states of the terminals.

| x.1    | 1                     | T3 dig | gital I/C              | 0 1 inv  | ert  |   |  |  |    |  |  |  |
|--------|-----------------------|--------|------------------------|----------|------|---|--|--|----|--|--|--|
| x.12   |                       | T4 dig | 4 digital I/O 2 invert |          |      |   |  |  |    |  |  |  |
| x.1    | 3                     | T5 dig | 5 digital I/O 3 invert |          |      |   |  |  |    |  |  |  |
| x.1    | 4                     | T6 dig | gital I/C              | ) 4 inv  | ert* |   |  |  |    |  |  |  |
| x.1    | 5                     | T7 dig | gital in               | put 5 iı | nver | t |  |  |    |  |  |  |
| RW     | Bit                   |        |                        |          |      |   |  |  | US |  |  |  |
| ţ      | 0                     | FF (0) | = (0) or On (1)        |          |      |   |  |  |    |  |  |  |
| Update | Jpdate rate: 4ms read |        |                        |          |      |   |  |  |    |  |  |  |

\*Digital output 4 is not available with Commander SK.

Setting these parameters to On(1) causes the input sense to the destination parameter to be inverted or the output sense from the source to be inverted.

NOTE

When digital input 5 is used to provide a freeze function, the invert Pr **x.15** will select whether the freeze is applied on the rising (Pr **x.15** = Off) or the falling edge (Pr **x.15** = On) of the input signal (not available on Commander SK).

| x.1    | 6*                           | Disab  | le PEL  | V user | pov | ver | supply | trip  |    |  |  |
|--------|------------------------------|--------|---------|--------|-----|-----|--------|-------|----|--|--|
| RW     | Bit                          | US     |         |        |     |     |        |       |    |  |  |
| €      | 0                            | FF (0) | or On ( | 1)     | ſſ  |     |        | OFF ( | 0) |  |  |
| Update | Update rate: Background read |        |         |        |     |     |        |       |    |  |  |

#### \*Parameter not available with Commander SK.

On Unidrive SP this parameter is only available on drive software V01.10.00 and later.

#### With Pr x.16 = OFF

The PELV user power supply absent trip is intended to detect when the PELV user supply connected to the module is below 19V. During power-up the PELV user supply may not be present until after the main drive supply. To avoid unwanted trips in this situation, the PELV user power supply present trip detection system is disabled until the supply has become active the first time. Therefore if the supply is applied and then removed a trip is initiated. The trip is also initiated at any time after drive power-up if the supply is not present and the drive becomes active (i.e. Pr **10.02** is one). This condition prevents the drive from operating if the PELV user supply is not present. The status of the PELV user supply can be monitored from parameter Pr **x.06** (Off (0) =inactive, On (1) =active).

#### With Pr x.16 = On

The state of the PELV user power supply will never trip the drive. The drive can be enabled without the PELV user power supply present but all of the module IO will be inoperable. Digital and analogue inputs will read zero. Digital outputs will be in their inactive state and analogue outputs will be at 0mA.

| <b>x.</b> 1 | 7       | Relay        | 1 inve      | rt  |   |  |  |       |    |  |  |  |  |
|-------------|---------|--------------|-------------|-----|---|--|--|-------|----|--|--|--|--|
| <b>x.</b> 1 | 8       | Relay        | ay 2 invert |     |   |  |  |       |    |  |  |  |  |
| RW          | Bit     |              |             |     |   |  |  |       | US |  |  |  |  |
| ţ           | 0       | FF (0)       | or On (     | [1] | ¢ |  |  | OFF ( | 0) |  |  |  |  |
| Update      | rate: 4 | te: 4ms read |             |     |   |  |  |       |    |  |  |  |  |

Setting these parameters to On (1) causes the output sense from the source to be inverted.

| x.1    | 9*      | Freez   | e flag  |    |   |  |  |
|--------|---------|---------|---------|----|---|--|--|
| RW     | Bit     |         |         |    |   |  |  |
| ţ      | 0       | FF (0)  | or On ( | 1) | 分 |  |  |
| Update | rate: S | ee belo | w       |    |   |  |  |

#### \*Parameter not available with Commander SK.

The freeze input function is enabled for DI5 if the destination parameter for this input (Pr **x.25**) is set to Pr **x.19**. Each time the input becomes active (or inactive if the invert Pr **x.15** is on) the freeze flag (Pr **x.19**) is set, the freeze system in the drive is triggered and held active.

Pr **x.19** is updated within 500 $\mu$ s of the change on the freeze input, and the freeze event is registered with the drive after 500 $\mu$ s with a latency of 10 $\mu$ s. The freeze flag is not automatically cleared when DI5 reverts to its original state. Another freeze event cannot be registered by the drive until all freeze flags are cleared. If any other I/O destination is set to write to Pr **x.19**, the parameter value simply follows the data from the I/O and no freeze events are produced. If this parameter is set by the user, it will not cause a freeze event even if it is the destination for DI5.

A minimum of  $500\mu$ s must pass between consecutive freeze inputs. If a freeze input should occur less than  $500\mu$ s after the previous one, the second will be ignored and have no effect on the drive.

| x.2    | 20      | Digita     | l I/O re | ad wo | rd |  |  |  |  |  |  |
|--------|---------|------------|----------|-------|----|--|--|--|--|--|--|
| RO     | Uni     |            | NC PT US |       |    |  |  |  |  |  |  |
| €      |         | 0 to 255 ⇒ |          |       |    |  |  |  |  |  |  |
| Update | rate: : | 500µs \    | vrite    |       |    |  |  |  |  |  |  |

This word is used to determine the status of the digital I/O by reading one parameter. The bits in this word reflect the state of Pr **x.03** to Pr **x.10**.

| Bit | Digital I/O                        | Parameter      | Bit Update Rate<br>Input/Output* |
|-----|------------------------------------|----------------|----------------------------------|
| 0   | T3 (Digital I/O 1)                 | Pr <b>x.09</b> | 500µs / 4ms                      |
| 1   | T4 (Digital I/O 2)                 | Pr <b>x.10</b> | 500µs / 4ms                      |
| 2   | T5 (Digital I/O 3)                 | Pr <b>x.03</b> | 500µs / 4ms                      |
| 3   | T6 (Digital I/O 4)**               | Pr <b>x.04</b> | 500µs / 4ms                      |
| 4   | T7 (Digital input 5)               | Pr x.05        | 500μs / -                        |
| 5   | T2 (PELV user power supply state)  | Pr <b>x.06</b> | 500μs / -                        |
| 6   | T14 / T15 (Digital output 7 relay) | Pr <b>x.07</b> | - / 4ms                          |
| 7   | T16 / T17 (Digital output 8 relay) | Pr <b>x.08</b> | - / 4ms                          |

\*Update rates when used with Unidrive SP.

\*\*Digital input 4 state only with Commander SK.

How to use this guide

Safety Information

Introduction

Installing the Solutions

Parameters

Diagnostics

Terminal specification

Module

| x.2                | !1                               | T3 dig | jital I/C                            | ) 1 sou | rce  | des  | tinatio | n |    |  |  |
|--------------------|----------------------------------|--------|--------------------------------------|---------|------|------|---------|---|----|--|--|
| x.2                | 2                                | T4 dig | 4 digital I/O 2 source/destination   |         |      |      |         |   |    |  |  |
| x.2                | 3                                | T5 dig | 5 digital I/O 3 source/destination   |         |      |      |         |   |    |  |  |
| x.2                | 24                               | T6 dig | F6 digital I/O 4 source/destination* |         |      |      |         |   |    |  |  |
| x.2                | 25                               | T7 dig | jital in                             | put 5 d | esti | nati | on      |   |    |  |  |
| RW                 | Uni                              |        | DE                                   |         |      |      |         |   | US |  |  |
| $\hat{\mathbf{x}}$ | Pr 0.00 to Pr 21.51 ⇒ Pr 0.00    |        |                                      |         |      |      |         |   |    |  |  |
| Update             | Jpdate rate: Read on drive reset |        |                                      |         |      |      |         |   |    |  |  |

\*Digital input 4 destination only with Commander SK.

Source parameters define the parameter to be represented by the digital output terminal.

Destination parameters define the parameter each of the programmable inputs is to control.

| x.2                              | 27  | Relay   | 1 sou            | rce |   |  |               |   |  |  |  |  |
|----------------------------------|-----|---------|------------------|-----|---|--|---------------|---|--|--|--|--|
| x.2                              | 28  |         |                  |     |   |  |               |   |  |  |  |  |
| RW                               | Uni |         | US               |     |   |  |               |   |  |  |  |  |
| ţ                                | Pr  | 0.00 to | ) Pr <b>21</b> . | .51 | ₽ |  | Pr <b>0.0</b> | 0 |  |  |  |  |
| Update rate: Read on drive reset |     |         |                  |     |   |  |               |   |  |  |  |  |

Source parameters define the parameter to be represented by the digital output terminal.

| x.2    | 9*                           | T6 dig | jital I/C | ) 4 out | put sele | ect |       |   |  |  |  |  |
|--------|------------------------------|--------|-----------|---------|----------|-----|-------|---|--|--|--|--|
| RW     | Bit                          |        | US        |         |          |     |       |   |  |  |  |  |
| €      | 0                            | FF (0) | or On (   | 1)      | 合        |     | On (1 | ) |  |  |  |  |
| Update | Jpdate rate: Background read |        |           |         |          |     |       |   |  |  |  |  |

\*Parameter not available with Commander SK (T6 is a digital input only).

This parameter selects the function of terminal T6 as follows:

OFF (0) = digital input

On (1) = digital output

| x.3                                 | 31                           | T3 dig | T3 digital I/O 1 output select |  |  |  |  |  |    |  |  |
|-------------------------------------|------------------------------|--------|--------------------------------|--|--|--|--|--|----|--|--|
| x.3                                 | 32                           | T4 dig | 4 digital I/O 2 output select  |  |  |  |  |  |    |  |  |
| x.33 T5 digital I/O 3 output select |                              |        |                                |  |  |  |  |  |    |  |  |
| RW                                  | Bit                          |        |                                |  |  |  |  |  | US |  |  |
| ¢                                   | 0                            | FF (0) | F (0) or On (1)                |  |  |  |  |  |    |  |  |
| Update                              | Update rate: Background read |        |                                |  |  |  |  |  |    |  |  |

These parameters select the function of terminals T3 to T5 as follows:

OFF (0) = digital input

On (1) = digital output

| x.3    | 38                           | Analo                                  | gue in  | put 1 r | noc | le |  |      |    |  |
|--------|------------------------------|----------------------------------------|---------|---------|-----|----|--|------|----|--|
| RW     | Uni                          |                                        |         |         |     |    |  |      | US |  |
| ₿      | 20-4                         | 20-0, 4<br>I.tr (20-<br>20-4 (2<br>(Vo | 4), 4-2 | 0 (4-   | ₽   |    |  | 0-20 | I  |  |
| Update | Update rate: Background read |                                        |         |         |     |    |  |      |    |  |

Mode Comments Parameter Parameter string value SP SK 0-20 0-20 0-20mA 0 20-0 20-0 20-0mA 1 2 4-20.tr 4-20 4-20mA with trip on loss Trip 2 if I < 3.0mA 3 20-4.tr 20-4 20-4mA with trip on loss Trip 2 if I < 3.0mA 4 4-20 4-.20 4-20mA with no trip on loss 5 20-4 20-.4 20-4mA with no trip on loss 6 VOLt ±10V VoLt

| x.3    | 39                           | Analo    | gue o | utput n | lod | е |  |      |    |  |
|--------|------------------------------|----------|-------|---------|-----|---|--|------|----|--|
| RW     | Uni                          |          |       |         |     | _ |  |      | US |  |
| ţ      | 0-20                         | ), 20-0, | 4-20, | 20-4    | ₽   |   |  | 0-20 |    |  |
| Update | Update rate: Background read |          |       |         |     |   |  |      |    |  |

This parameter sets the output mode for terminals 10 and 12 as follows:

| Parameter value | Parameter string | Mode        |
|-----------------|------------------|-------------|
| 0               | 0-20             | 0-20mA      |
| 1               | 20-0             | 20-0mA      |
| 2               | 4-20             | 4-20mA      |
| 3               | 20-4             | 20-4mA      |
| 4*              | VoLt             | Not useable |

\*Only with Commander SK and not useable.

| <b>x.</b> 4 | 10                     | Analo    | gue in | put 1 l | eve | I |    |    |  |  |
|-------------|------------------------|----------|--------|---------|-----|---|----|----|--|--|
| RO          | Bi                     |          |        |         |     |   | NC | PT |  |  |
| ţ           |                        | 0.0 to 1 | 00.0%  |         | 合   |   |    |    |  |  |
| Indate      | Indate rate: Ams write |          |        |         |     |   |    |    |  |  |

Update rate: 4ms write

This parameter displays the level of the analogue signal present at analogue input 1.

| x.4    | 1                            | Analo      | gue in | put 1 s | caling | Analogue input 1 scaling |       |   |  |  |  |  |  |  |
|--------|------------------------------|------------|--------|---------|--------|--------------------------|-------|---|--|--|--|--|--|--|
| RW     | Uni                          |            | US     |         |        |                          |       |   |  |  |  |  |  |  |
| ţ      |                              | 0 to 4.000 |        |         |        |                          | 1.000 | ) |  |  |  |  |  |  |
| Update | Update rate: Background read |            |        |         |        |                          |       |   |  |  |  |  |  |  |

This parameter is used to scale the analogue input if so desired.

How to use this guide

Safety Information

Introduction

Installing the Solutions Module

Parameters

Diagnostics

Terminal specification

| x.4                          | 2   | Analo             | gue in | put 1 i | nvert |  |       |    |  |  |
|------------------------------|-----|-------------------|--------|---------|-------|--|-------|----|--|--|
| RW                           | Bit |                   | US     |         |       |  |       |    |  |  |
| ¢                            | 0   | OFF (0) or On (1) |        |         |       |  | OFF ( | 0) |  |  |
| Update rate: Background read |     |                   |        |         |       |  |       |    |  |  |

This parameter can be used to invert the analogue input reference (i.e. multiply the input scaling result by -1).

| <b>x.</b> 4 | 3                          | Analo | gue in | put 1 c | lestinat | ion |                |  |  |  |  |
|-------------|----------------------------|-------|--------|---------|----------|-----|----------------|--|--|--|--|
| RW          | Uni                        |       |        |         |          |     |                |  |  |  |  |
| €           | Pr 0.00 to Pr 21.51        |       |        |         | ⇔        | F   | Pr <b>0.00</b> |  |  |  |  |
| Update      | Update rate: Read on reset |       |        |         |          |     |                |  |  |  |  |

Only unprotected parameters can be controlled by analogue inputs. If a non valid parameter is programmed to the destination, the input is not routed anywhere.

| x.4                          | 5*  | Analo          | gue ou | utput 2 | scali | ng |       |   |  |  |  |
|------------------------------|-----|----------------|--------|---------|-------|----|-------|---|--|--|--|
| RW                           | Uni |                | US     |         |       |    |       |   |  |  |  |
| ¢                            |     | 0.000 to 4.000 |        |         |       |    | 1.000 | ) |  |  |  |
| Update rate: Background read |     |                |        |         |       |    |       |   |  |  |  |

#### \*Parameter not available with Commander SK.

This parameter can be used to scale the analogue output if so desired.

| x.4                        | 7*  | Analo   | gue ou           | utput 2 | source |  |               |   |  |  |  |
|----------------------------|-----|---------|------------------|---------|--------|--|---------------|---|--|--|--|
| RW                         | Uni |         |                  |         |        |  |               |   |  |  |  |
| ţ                          | Pr  | 0.00 to | ) Pr <b>21</b> . | .51     | ⇒      |  | Pr <b>0.0</b> | 0 |  |  |  |
| Update rate: Read on reset |     |         |                  |         |        |  |               |   |  |  |  |

# \*Parameter not available with Commander SK (Analogue output 2 is a load output only [Pr 4.02]).

The parameter required to be represented as an analogue signal by the analogue output on terminal 12, should be programmed into this parameter.

| <b>x.</b> 4 | 8       | Analo   | gue o            | utput 1 | source | ) |               |    |  |
|-------------|---------|---------|------------------|---------|--------|---|---------------|----|--|
| RW          | Uni     |         |                  |         |        |   |               | US |  |
| ţ           | Pr      | 0.00 to | ) Pr <b>21</b> . | .51     | ⇔      |   | Pr <b>0.0</b> | 0  |  |
| Update      | rate: F | Read or | n reset          |         |        |   |               |    |  |

The parameter required to be represented as an analogue signal by the analogue output on terminal 10, should be programmed into this parameter.

| x.4    | 9       | Analo    | gue ou  | utput 1 | scal | ing |       |    |  |
|--------|---------|----------|---------|---------|------|-----|-------|----|--|
| RW     | Uni     |          |         |         |      |     |       | US |  |
| ţ      |         | 0.000 te | o 4.000 | )       | ₽    |     | 1.000 | )  |  |
| Update | rate: E | Backgro  | und re  | ad      |      |     |       |    |  |

This parameter can be used to scale the analogue output if so desired.

| x.5    | 50      | Soluti  | ons M  | odule | erro | or sta | atus |    |  |
|--------|---------|---------|--------|-------|------|--------|------|----|--|
| RO     | Uni     |         |        |       |      |        | NC   | PT |  |
| €      |         | 0 to    | 255    |       | ₽    |        |      |    |  |
| Update | rate: E | Backgro | und re | ad    |      |        |      |    |  |

The error status is provided so that only one option error trip is required for each Solutions Module slot. If an error occurs, the reason for the error is written to this parameter and the drive may produce a 'SLx.Er' trip, where x is the slot number (SL.Er on Commander SK). A value of zero indicates that the Solutions Module has not detected an error, a non-zero value indicates that an error has been detected. (See Chapter 6 *Diagnostics* for the meaning of the values in this parameter.) When the drive is reset, this parameter is cleared for the relevant Solutions Module.

This Solutions Module includes a temperature monitoring circuit. If the PCB temperature exceeds  $90^{\circ}$ C, the drive fan is forced to operate at full speed (for a minimum of 10s). If the temperature falls below  $90^{\circ}$ C, the fan can operate normally again. If the PCB temperature exceeds  $100^{\circ}$ C, the drive is tripped and the error status is set to 74.

**NOTE** If the PCB temperature exceeds 90°C on the Commander SK, the fan will operate at full speed for a minimum of 20s.

| x.5    | 51      | Soluti   | ons M | odule | soft | ware | e sub-v | ersion |  |
|--------|---------|----------|-------|-------|------|------|---------|--------|--|
| RO     | Uni     |          |       |       |      |      | NC      | PT     |  |
| ţ      |         | 0 to     | 99    |       | ₽    |      |         |        |  |
| Update | rate: V | Vrite on | power | r-up  |      |      |         |        |  |

This module contains two processors, and thus two software versions. Pr **x.02** shows the version number of the main module processor. Pr **x.51**, which is normally used to give a sub-version number, shows the software version in the slave processor, which operates on the PELV side of the isolation barrier.

#### 6 **Diagnostics**

If the drive trips, the output is disabled so that the drive stops controlling the motor. The display indicates that a trip has occurred as shown in Figure 6-1 and Figure 6-3.

Trips are listed in section 6.2 Unidrive SP trip descriptions on page 36 and section 6.3 Commander SK trip descriptions on page 37 based on the trip indication shown on the drive display. Refer to Figure 6-1 for Unidrive SP and Figure 6-3 for Commander SK.

If a display is not used on the Unidrive SP, the drive LED Status indicator will flash if the drive has tripped. Refer to Figure 6-2.

The trip indication can be read in Pr 10.20 providing a trip number.

#### 6.1 Displaying the trip history

#### 6.1.1 Unidrive SP

The drive retains a log of the last 10 trips that have occurred in Pr 10.20 to Pr 10.29 and the corresponding time for each trip in Pr 10.43 to Pr 10.51. The time of the trip is recorded from the powered-up clock (if Pr 6.28 = 0) or from the run time clock (if Pr 6.28 = 1).

Pr 10.20 is the most recent trip, or the current trip if the drive is in a trip condition (with the time of the trip stored in Pr 10.43). Pr 10.29 is the oldest trip (with the time of the trip stored in Pr 10.51). Each time a new trip occurs, all the parameters move down one, such that the current trip (and time) is stored in Pr 10.20 (and Pr 10.43) and the oldest trip (and time) is lost from the bottom of the log.

If any parameter between Pr 10.20 and Pr 10.29 inclusive is read by serial communications, then the trip number in section 6.2 Unidrive SP trip descriptions on page 36 is the value transmitted.

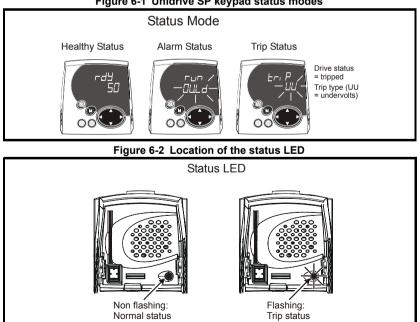

#### Figure 6-1 Unidrive SP keypad status modes

Any trip can be initiated by writing the relevant trip number to Pr 10.38. If any trips shown as user trips are initiated the trip string is "txxx", where xxx is the trip number.

Trips can be reset after 1.0s if the cause of the trip has been rectified.

A full list of drive trips can be found in the Unidrive SP User Guide.

#### 6.1.2 Commander SK

The drive retains a log of the last 10 trips that have occurred in Pr 10.20 to Pr 10.29.

Pr 10.20 is the most recent trip, or the current trip if the drive is in a trip condition, and Pr 10.29 is the oldest trip. Each time a new trip occurs, all the parameters move down one, such that the current trip (and time) is stored in Pr 10.20 and the oldest trip is lost from the bottom of the loa.

If any parameter between Pr 10.20 and Pr 10.29 inclusive is read by serial communications, then the trip number in section 6.3 Commander SK trip descriptions on page 37 is the value transmitted.

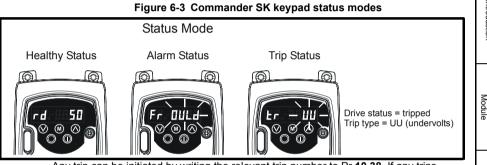

Any trip can be initiated by writing the relevant trip number to Pr 10.38. If any trips shown as user trips are initiated the trip string is "t0xx", where xx is the trip number.

Trips can be reset after 1.0s if the cause of the trip has been rectified.

A full list of drive trips can be found in the Commander SK Advanced User Guide.

Diagnostics

How to use this guide

Safety Information

Introduction

Installing the Solutions

Parameters

#### 6.2 Unidrive SP trip descriptions

| Trip no.  | String |             | Diagnosis                                                             |
|-----------|--------|-------------|-----------------------------------------------------------------------|
| 200, 205, | SLX.HF | Solution    | s Module hardware fault                                               |
| 210       |        | Ensure S    | Solutions Module is fitted correctly                                  |
|           |        | Return S    | oltutions Module to supplier                                          |
| 201, 206, | SLX.tO | Solution    | s Module watchdog time-out                                            |
| 211       |        | Press res   | set                                                                   |
|           |        | If the trip | persists, contact the supplier of the drive                           |
| 202, 207, | SLX.Er | Error de    | tected with Solutions Module where X is the slot number               |
| 212       |        | Pr x.50     | Fault description                                                     |
|           |        | 0           | No errors                                                             |
|           |        | 1           | Digital outputs overloaded                                            |
|           |        | 2           | Digital inputs overloaded                                             |
|           |        | 3           | Analogue input trip (4-20.tr/20-4.tr). (Occurs when input is <3.0mA.) |
|           |        | 4           | PELV user power supply absent                                         |
|           |        | 74          | Solutions Module over temperature (>100°C)                            |
| 203, 208, | SLX.nF | Solution    | s Module has been removed                                             |
| 213       |        | Ensure S    | Solutions Module is fitted correctly                                  |
|           |        | Save par    | rameters and reset drive                                              |
|           |        | Replace     | Solutions Module                                                      |
| 204, 209, | SLX.dF | Solution    | s Module fitted in slot X has changed                                 |
| 214       |        | Save par    | rameters and reset                                                    |
| 215       | SL.rtd | Drive m     | ode has changed and Solutions Module parameter                        |
|           |        | routing     | is now incorrect                                                      |
|           |        | Press res   | set                                                                   |
|           |        | If the trip | persists, contact the supplier of the drive                           |

The 'PELV user power supply absent trip' will detect when the PELV user power supply connected to the module is below 19V. During power-up the PELV user power supply may not be present until after the main drive supply has been established. To avoid unwanted trips in this situation, the PELV user power supply trip detection system is disabled until after the supply has become active for the first time. Therefore, if the supply is applied and then removed again, a trip is initiated. The trip is also initiated at any time after drive power-up when the supply is not present and the drive becomes active (i.e. Pr **10.02** is one). This condition prevents the drive from operating whilst the PELV user power supply is not present. The status of the PELV user power supply can be monitored by using Pr **x.06** (0=inactive, 1=active).

#### **Commander SK trip descriptions** 6.3

| 6.3 C    | ommand          | ler SK t    | rip descriptions                                                                                  |    | н                                  |
|----------|-----------------|-------------|---------------------------------------------------------------------------------------------------|----|------------------------------------|
| Trip no. | String          | 1           | Diagnosis                                                                                         | ٦  | ow to                              |
| 200      | SL.HF           | Ensure S    | ns Module hardware fault<br>Solutions Module is fitted correctly<br>Soltutions Module to supplier |    | How to use this guide              |
| 201      | SL.tO           | Press read  | persists, contact the supplier of the drive                                                       |    | le Safety Information              |
| 202      | SL.Er           | Error de    | etected with Solutions Module                                                                     |    | ' Info                             |
|          |                 | Pr x.50     | Fault description                                                                                 | 11 | mat                                |
|          |                 | 0           | No errors                                                                                         |    | on                                 |
|          |                 | 1           | Digital outputs overloaded                                                                        |    |                                    |
|          |                 | 2           | Digital inputs overloaded                                                                         |    |                                    |
|          |                 | 3           | Analogue input trip (4-20/20-4). (Occurs when input is <3.0mA.)                                   |    | Intro                              |
|          |                 | 4           | PELV user power supply absent                                                                     |    | Introductior                       |
|          |                 | 74          | Solutions Module over temperature (>100°C)                                                        | ]  | ion                                |
| 203      | SL.nF           | Solution    | ns Module has been removed                                                                        |    | INS                                |
|          |                 |             | Solutions Module is fitted correctly<br>Solutions Module                                          |    | talling tr                         |
| 204      | SL.dF           |             | ns Module fitted has changed<br>own and back up                                                   |    | Installing the Solutions<br>Module |
| Fc       | or further info | ormation on | the above trips, see Menu 10 in the Commander SK                                                  | _  | ons                                |

For further information on the above trips, see Menu 10 in the Commander SK Advanced User Guide.

Terminal specification

Diagnostics

Parameters

# 7 Terminal specification

NOTE Digital inputs are positive logic only.

1 0V

| 2 +24V input                            |             |
|-----------------------------------------|-------------|
| Nominal voltage                         | +24V        |
| Minimum operating voltage               | +19V        |
| Maximum operating voltage               | +30V        |
| Current consumption with outputs loaded | 150mA @ 30V |

NOTE The SM-I/O PELV +24V input has an in-built fuse to provide protection in case of a serious internal failure.

| 3 Digital I/O 1                       |                                                     |
|---------------------------------------|-----------------------------------------------------|
| 4 Digital I/O 2                       |                                                     |
| 5 Digital I/O 3                       |                                                     |
| 6 Digital I/O 4*                      |                                                     |
| Туре                                  | Programmable positive logic digital input or output |
| Operating as an input                 |                                                     |
| Absolute maximum voltage range        | ±30V                                                |
| Load                                  | >2mA @ 15Vdc                                        |
| Input switching threshold             | 10V ±0.8V                                           |
| Operating as an output                |                                                     |
| Maximum output current                | 40mA                                                |
| Total of all 4 outputs                | 40mA                                                |
| Output voltage when +24V input is 19V | 16.5V                                               |
| Output voltage when +24V input is 30V | 27V                                                 |
| Typical input current @ 15V           | 2.8mA                                               |
| Typical input current @ 5V            | 0.9mA                                               |

| 7 Digital input 5/freeze input** |                              |
|----------------------------------|------------------------------|
| Туре                             | Positive logic digital input |
| Absolute maximum voltage range   | ±30V                         |
| Load                             | >2mA @ 15Vdc                 |
| Input switching threshold        | 10V to ±0.8V                 |
| Typical input current @ 15V      | 2.8mA                        |
| Typical input current @ 5V       | 0.9mA                        |

\*Digital input 4 only with Commander SK

\*\*Freeze input not available with Commander SK.

| 8 Analogue input 1 non-inver | ting input                                                                                                    | 공                  |
|------------------------------|----------------------------------------------------------------------------------------------------|--------------------|
| 9 Analogue input 1 inverting | input                                                                                                    | How to             |
| Type of input                | Bipolar Voltage Input / Unipolar Differential<br>Current Input (for single ended use, connect<br>terminal 9 to terminal 11) | use this           |
| Parameter range              | 0-20, 20-0, 4-20.tr (4-20), 20-4.tr (20-4), 4-20 (4-<br>.20), 20-4 (204), VOLt (VoLt)                                       | guide              |
| Input impedance              | 100 $\Omega$ @ 20mA (Current Mode) / 20k $\Omega$ (Voltage Mode)                                                            | Safe               |
| Resolution                   | 10 bit                                                                                                    | ty In              |
| Scale accuracy               | 5% of full scale (Current Mode) / 5% Typical Gain<br>Accuracy (Voltage Mode)                                                | Safety Informatior |
| Maximum offset               | ±800μA / ±50mV typical                                                                                                    | S                  |
| Range                        | 0 to 20mA (Current Mode) / ±10 (Voltage Mode)                                                                               |                    |
| Absolute maximum current     | ±70mA                                                                                                    |                    |
|                              |                                                                                                    | Intro              |

|                                            | 1011/1                      | _            |
|--------------------------------------------|-----------------------------|--------------|
|                                            |                             | Introduction |
| 10 Analogue output 1                       |                             | duct         |
| Type of output                             | Unipolar current source     | ion          |
| Current range                              | 0-20, 20-0, 4-20, 20-4 (mA) |              |
| Maximum offset (0 $\Omega$ load)           | ±1mA typical                |              |
| Maximum output voltage for stated accuracy | 12V                         | Module       |
| Maximum load resistance                    | 600Ω                        | 24           |
| Resolution                                 | 12 bits                     |              |
| Scale accuracy                             | 5%                          | le           |

|--|

| 12 Analogue output 2                       |                             | Pa              |
|--------------------------------------------|-----------------------------|-----------------|
| Type of output                             | Unipolar current source     | ram             |
| Current range                              | 0-20, 20-0, 4-20, 20-4 (mA) | <br>Parameters  |
| Maximum offset (0Ω load)                   | ±1mA typical                | <br>0           |
| Maximum output voltage for stated accuracy | 12V                         | <br>            |
| Maximum load resistance                    | 600Ω                        |                 |
| Resolution                                 | 12 bits                     |                 |
| Scale accuracy                             | 5%                          | iagr            |
| 13 OV                                      |                             | <br>Diagnostics |

13 0V

Terminal specification

Index

| 14                             | Relay 1 contact 1          |                                                                                                    |  |
|--------------------------------|----------------------------|----------------------------------------------------------------------------------------------------|--|
| 15                             | Relay 1 contact 2          | Normally open contacts                                                                                                   |  |
| 16                             | Relay 2 contact 1          |                                                                                                    |  |
| 17                             | Relay 2 contact 2          |                                                                                                    |  |
| Contact maximum current rating |                            | 2A AC 50V rms<br>6A DC 30V resistive load (1.5A DC 60V for UL<br>requirement)<br>0.3A DC 50V inductive load (L/R = 40ms) |  |
| Contact                        | minimum recommended rating | 12V 100mA                                                                                                    |  |

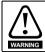

Provide fuse or other over-current protection in relay circuit.

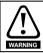

The relay contacts give galvanic isolation from all other drive circuits and PELV isolation from the drive power circuits. They do not provide additional safety isolation from other PELV circuits on the Solutions Module.

# Index

| Α                                   |
|-------------------------------------|
| Analogue I/O                        |
| c                                   |
| Cautions                            |
| Compliance6                         |
| Connections                         |
| D                                   |
| -<br>Diagnostics                    |
| Digital I/O9                        |
| Digital I/O read word               |
| Digital inputs9                     |
| Digital inputs / outputs            |
| Digital output                      |
| Current source capability9          |
| E                                   |
| Electrical safety                   |
| Environmental limits                |
| Error status                        |
| F                                   |
| Freeze input27, 28, 29              |
| I                                   |
| Identification of Solutions Module8 |
| Installation                        |
| Isolated user power supply10        |
| κ                                   |
| Keypad status modes                 |
| L                                   |
| Logic diagram                       |
| Analogue input                      |
| Analogue output24                   |
| Digial I/O                          |
| Digital input                       |
| Relay22                             |
| 0                                   |
| Option ID code                      |
| Ρ                                   |
| Parameter coding                    |
| Parameters                          |
| Descriptions                        |
| Single line descriptions            |
| Update times                        |
| Parameters - adjusting6             |

How to use this guide

Safety Information

Introduction

Installing the Solutions Module

Parameters

Diagnostics

Terminal specification

Index

#### R

| Relay operation |  |
|-----------------|--|
|                 |  |
| Relays          |  |
|                 |  |

#### S

| Safety of personnel  | 5 |
|----------------------|---|
| SECURE DISABLE       | 5 |
| Software sub-version |   |
| Software version     |   |
| Source parameters    | 9 |
| Status LED           |   |
| Status modes         |   |
|                      |   |

#### Т

| 1                              |    |
|--------------------------------|----|
| Temperature monitoring circuit |    |
| Terminal descriptions          | 15 |
| Trip codes                     |    |
| Trip descriptions              |    |
| Unidrive SP                    |    |
| Trip history                   |    |
| w                              |    |
| Warnings                       | 5  |
| 5                              |    |

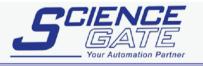

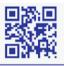

#### SCIGATE AUTOMATION (S) PTE LTD

 No.1 Bukit Batok Street 22 #01-01 Singapore 659592

 Tel: (65) 6561 0488
 Fax: (65) 6562 0588

 Email: sales@scigate.com.sg
 Web: www.scigate.com.sg

Business Hours: Monday - Friday 8.30am - 6.15pm

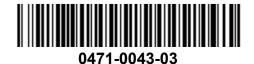